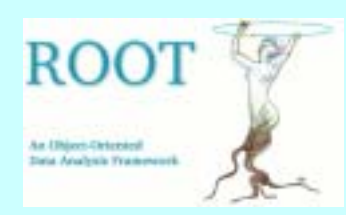

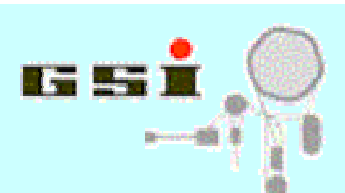

ROOT

**An Object-Oriented Data Analysis Framework** 

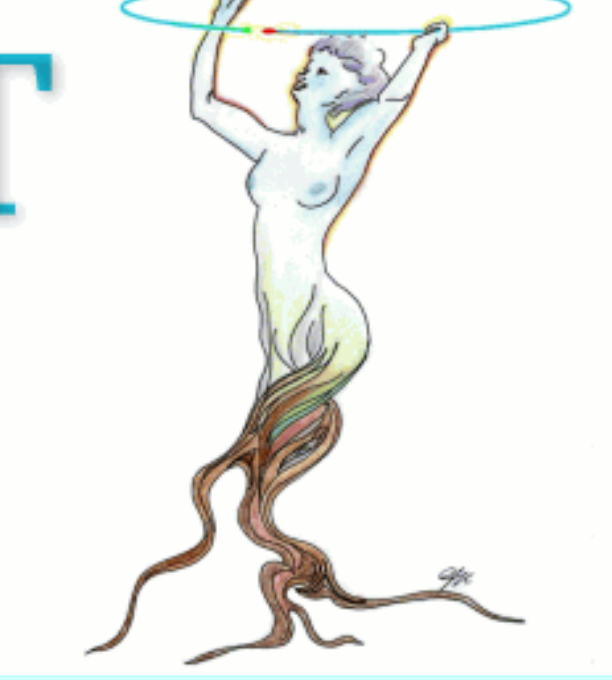

# **The ROOT framework 1: Introduction**

**J. Adamczewski**

### **DVEE C++ course 2005**

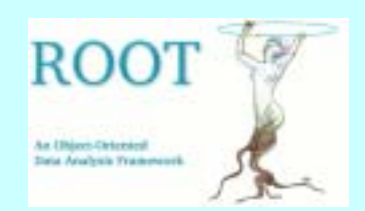

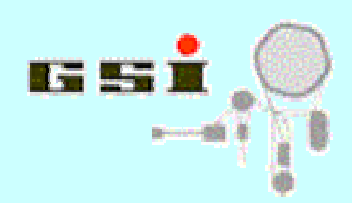

## **Schedule of part 1**

- ï **ROOT system overview**
- ï **The ROOT C++ interpreter CINT**
- ï **CINT and ROOT GUI for interactive work**
- ï **C++ as script language**
- ï **CINT runtime compiler ACLiC**
- ï **Compiled C++ with ROOT libraries**
- ï **(ROOT framework as class hierarchy)**

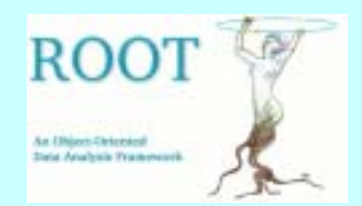

## **The ROOT system**

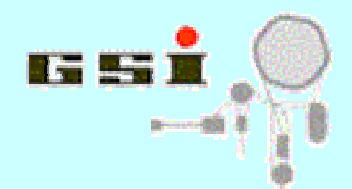

**C++ based framework for (high energy-) physics (developed at CERN by R.Brun et al. since 1997)**

- ï **C++ as script language with interpreter CINT**
- ï **GUI for interactive visualization (TCanvas, TBrowser,...)**
- ï **I/O and analysis of large amount of data (TFile, TTree,...)**
- ï **Histograming, plotting, fits (TH1x, TGraph, TF1,...)**
- ï **Physics and mathematics (TMatrix, TLorentzVector, TMath,..)**
- ï **Object organisation (TCollection, TDirectory, TFolder,...)**
- ï **Parallel analysis via network (TProof)**

ï **...**

#### ï **see http://root.cern.ch for further info!**

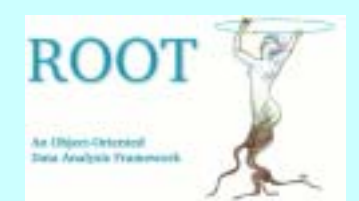

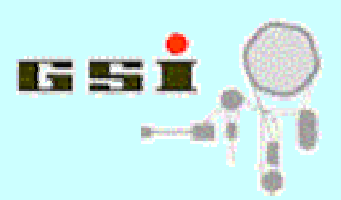

# **Getting started (at GSI linux)**

- **. rootlogin [version]**
- **e.g. : > . rootlogin 403-04** 
	- **> . rootlogin dev**
	- **> . rootlogin**

#### **see http://root.gsi.de for available versions**

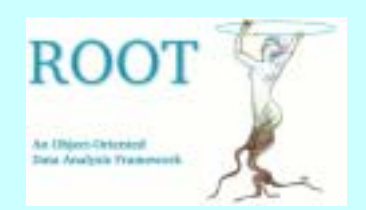

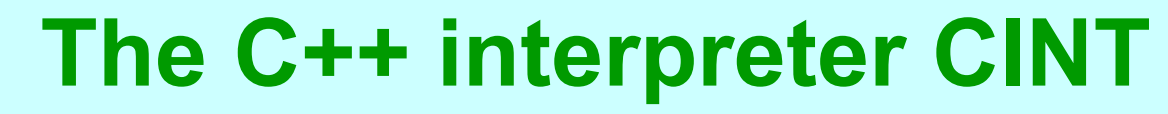

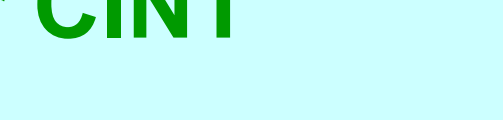

- ï **Written by Masa Goto in C**
- ï **Standalone (non root) version available**
- ï **Incorporated in ROOT**
- ï **Applied for:** 
	- ï **Interactive command line**
	- ï **Macro execution (language: C++ with extras); may compile macro at runtime (ACLiC feature)**
	- ï **Generates object introspection metadata (Ñdictionaryì) when compiling ROOT**

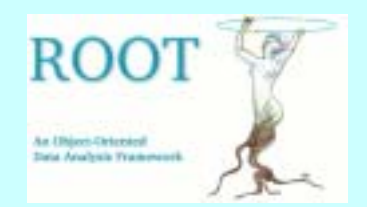

**.?**

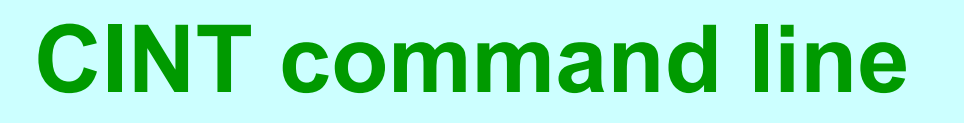

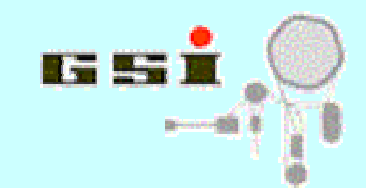

- **1. CINT native commands start with "."** 
	- **list all the CINT commands .x [filename] load [filename] and execute function [filename] e.g.: root[1] .x plot.C("go4asf") .L [filename] load [filename] e.g. root[2] .L plot.C .! [shellcmd] execute shell command e.g. root[3] .! ls –al**

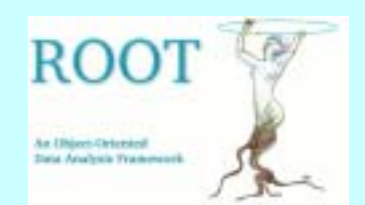

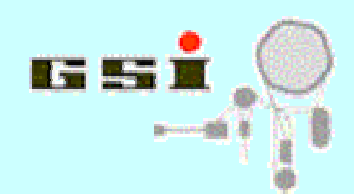

# **CINT command line (cont.)**

- **2. Expression evaluation (advanced calculator): root[3] 3\*4 (int)12**
- **3. C++ Syntax (almost; see below...):**

**root [0] TBrowser \*b = new TBrowser()** or**root [0] TBrowser \*b = new TBrowser();**

**Leave off final semicolon to see the return value of the command.**

```
root [0] 23+5 // show return value
   (int)28
root [1] 23+5; // no return value 
root [2]
```
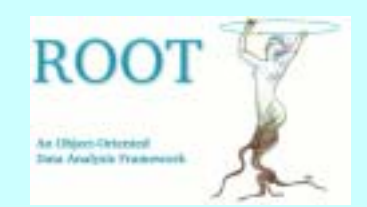

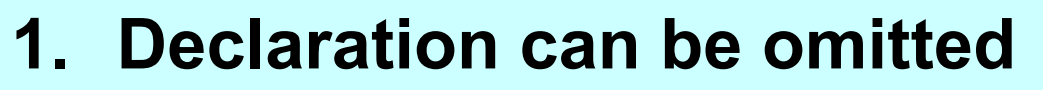

```
f = new TFile("Example.root");
```
- 2. Member access: "." and "->" both possible **f.ls()** or **f->ls()**
- **3. Local object is not deleted when leaving scope**

```
{ 
   TString s("test");
   cout << s.Data()<<endl; // OK
}
cout << s.Data()<< endl; // only in CINT!
```
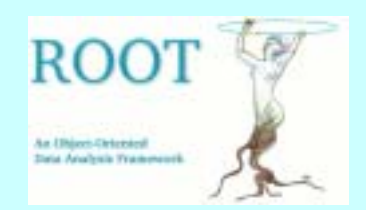

**4. Unknown variables are automatically initialized by searching the object of that name in gROOT.**

```
TH1F *smallHisto = new TH1F ("small","fPx",100,100,-5,5);
small->Draw();
```
**Implicitely the following is done (as correct for compiled code):**

**TH1F\* small=dynamic\_cast<TH1F\*> (gROOT->FindObject("small")); small->Draw();**

**C++ variable name**

**ROOT object name**

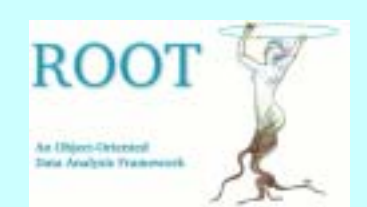

# **Using ROOT classes interactively**

```
>rootroot [] TF1 f1("function1","sin(x)/x",0,10);
root [] f1.Draw(); // pure C++
      orroot [] function1.Draw(); //cint reference by root name
root [] f1.Eval(1.2456789)
...root [] f1.Derivative(2.3)
..root [] f1.Integral(0,3)
...root [] .q
                                        See ROOT class documentation for existing methods!
                                 http://root.cern.ch/root/html/TF1.html
```
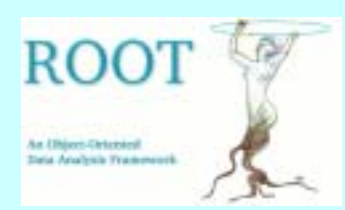

Eile

Style

Name

Line

Fill

### **Root GUI: TCanvas**

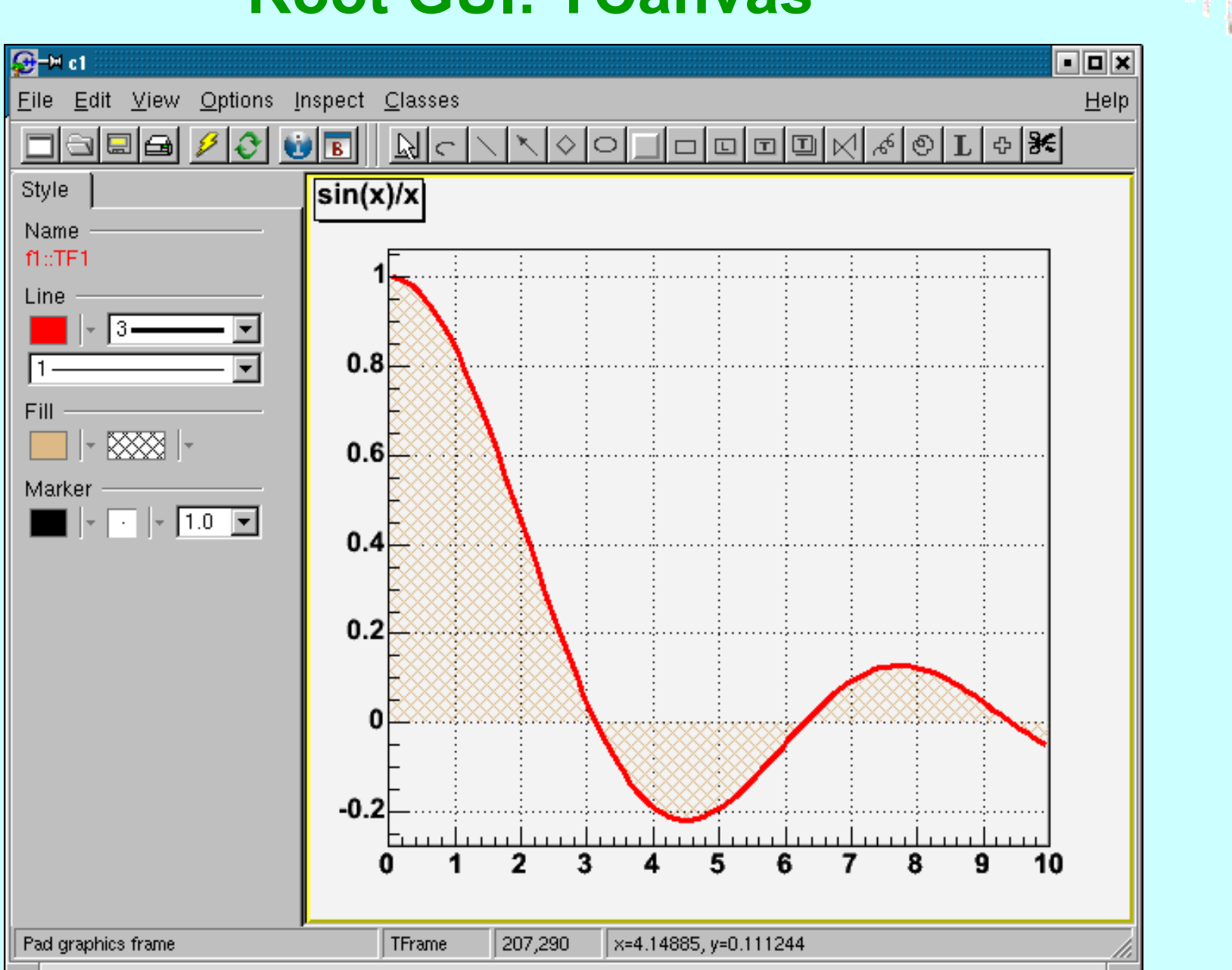

**FR** 

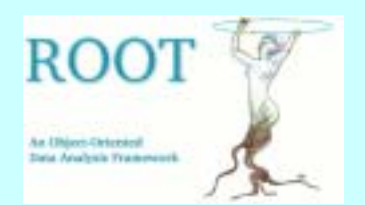

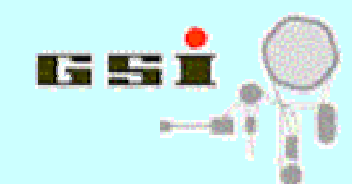

### **Root GUI: TBrowser**

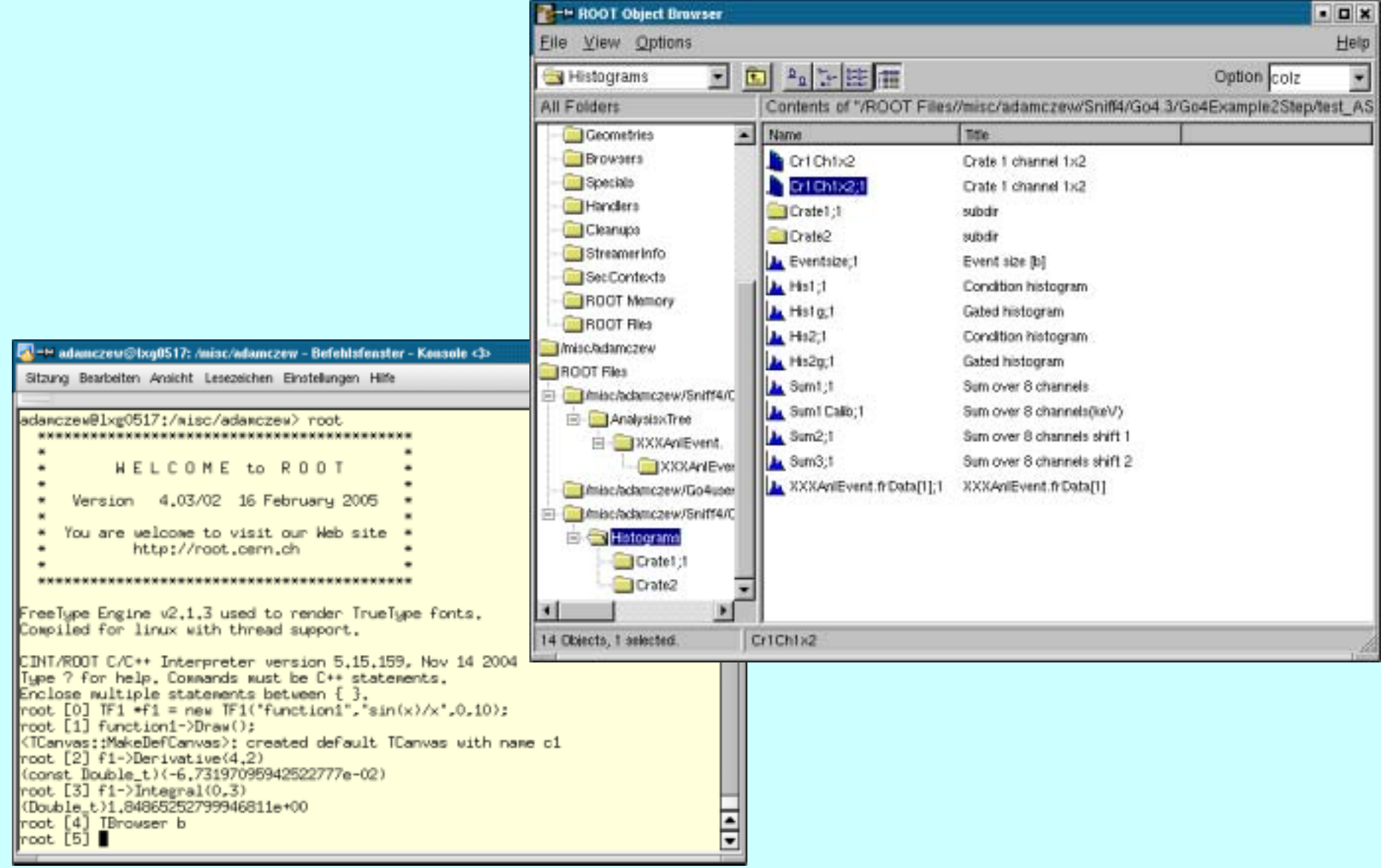

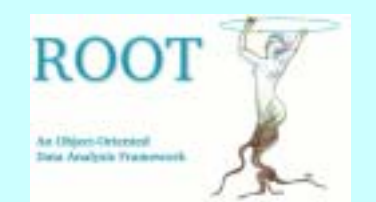

## **Global ROOT objects (some examples)**

- ï **gROOT (session object singleton, class TROOT) TObject\* ob=gROOT->FindObject("hpx"); // get known object by root name TSeqCollection\* list= gROOT->GetListOfFiles(); // access to collections of registered objects gROOT->SetBatch(kTRUE); // switch to non graphic mode** ï **gSystem (operating system interface, class TSystem) gSystem->Load("libGo4UserAnalysis.so"); // load external library (for CINT) gSystem->Exec("rm –rf \*.root"); // call shell command (from compiled code)**
- ï **gDirectory (current root directory, class TDirectory) cout <<gDirectory->GetName()<< endl;**
- ï **gPad (currently selected draw pad, class TPad) gPad->Clear();**

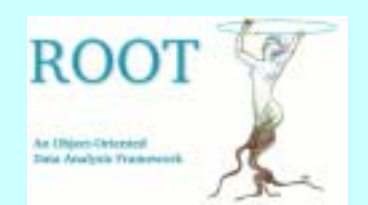

# **Unnamed scripts**

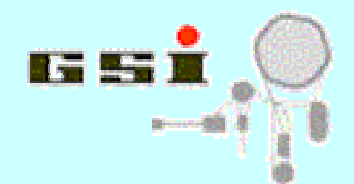

### **Example hsimple.C (from ROOT tutorials): http://root.cern.ch/root/html/examples/hsimple.C.html**

### **used ROOT classes:**

- ï **TFile: root file handle object**
- ï **TCanvas: Window to draw graphics**
- ï **TH1F, TH2F, TProfile: histogram classes**
- ï **TNtuple: ntuple of values (simple TTree)**
- ï **TRandom (global gRandom): random generator**
- ï **TBenchmark (global gBenchmark): )**

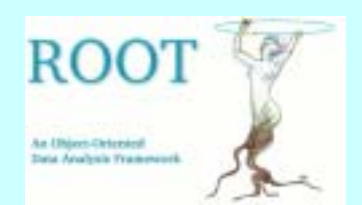

# **Named scripts**

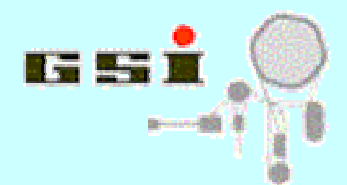

#### **Examples (from Go4 distribution):**

**http://www-linux.gsi.de/~go4/download/cppworkshop/convertfile.C.html**

**http://www-linux.gsi.de/~go4/download/cppworkshop/plothistos.C root**

```
root [] .L convertfile.C // load once
```
- **root [] convertfile("r113.root"); // call function**
- **root [] convertfile("r114.root"); // call again**
- **root [] .x plothistos("histograms.root",200,700,1); // execute with parameters**
- ï **script must contain one function with same name as scriptfile**
- ï **script function may have arguments**
- ï **script may contain also other functions / subroutines**
- ï **script may contain class definitions**
- ï **objects in scope of named scripts are deleted after leaving script, objects in scope of unnamed scripts remain available!**

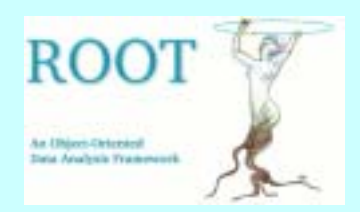

# **Automatic Compiler of Libraries for CINT (ACLiC)**

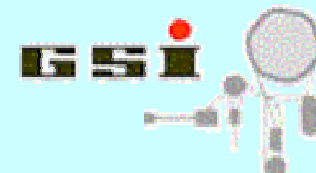

#### **>root**

#### **root [] .x plothistos.C("test\_AS",0,2000,1) execute script in interpreter root [] .x plothistos.C+("test\_AS",0,2000,1) compile script into library plothistos.C.so in background, then execute function(note: only recompile if plothistos.C or plothistos.h have changed since last compile) root [] .x plothistos.C++("test\_AS",0,2000,1)**

**compile library in any case before execution**

```
root [] .L convertfile.C+
       compile script and load library, but do not execute
root [] convertfile("testASF"); 
              // will execute loaded function
```
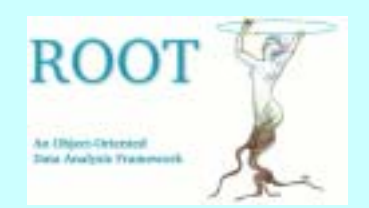

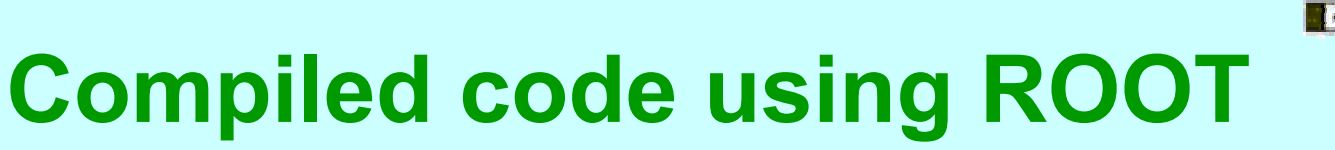

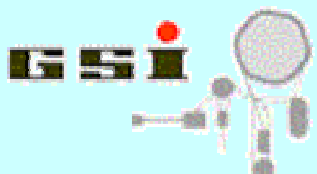

**Makefile to build library and executable convertfile: http://www-linux.gsi.de/~go4/download/cppworkshop/Makefile.html**

#### **Main executable:**

**http://www-linux.gsi.de/~go4/download/cppworkshop/main.cxx.html**

**required in addition to convertfile.C and convertfile.h**

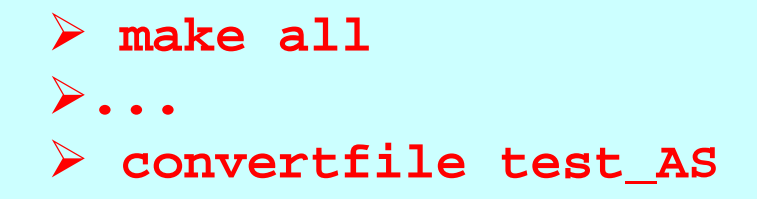

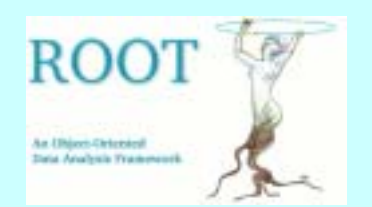

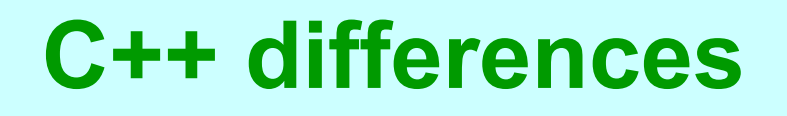

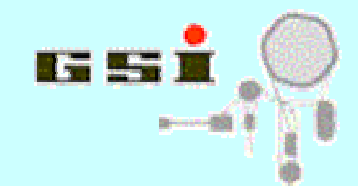

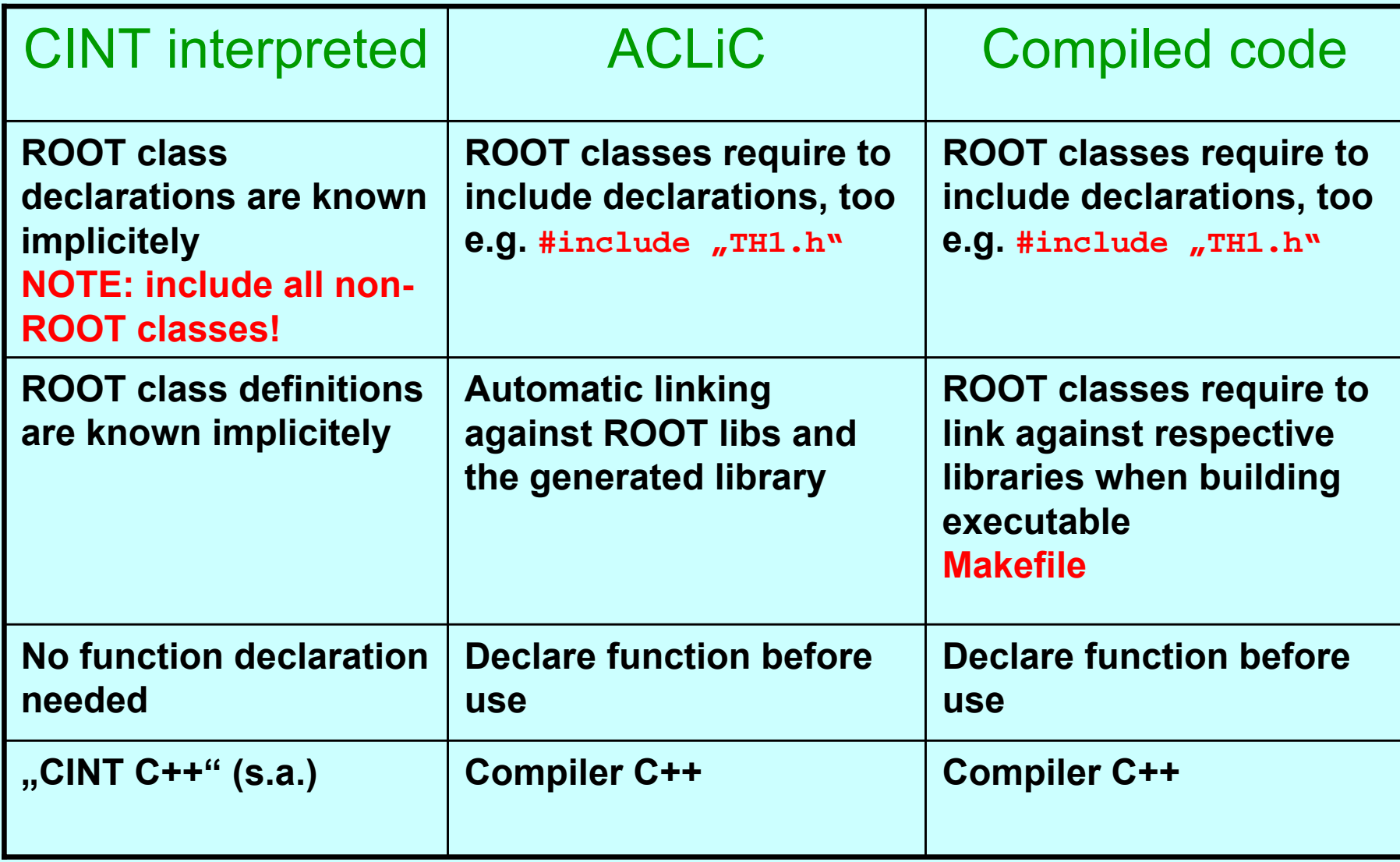

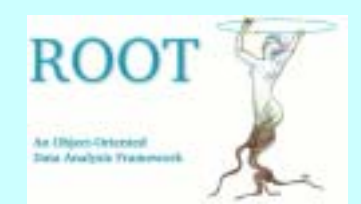

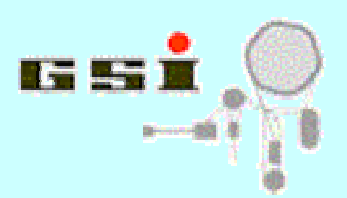

# **TObject: ROOT top base class**

ï **defines interface of fundamental virtual methods:**

```
Draw(), Print(), Dump(), GetName(), Clear(), 
Compare(), Streamer(), Clone(), Write(),...
```
#### ï **base type for root collections**

```
TObject* ob= new TH1F("hpx","title",2048,0,2047);
TList* list=new TList; 
list->Add(ob); 
TObject* ob2=list->FindObject("hpx");
```
<sup>ï</sup>**IO (via TObject::Streamer()):** 

```
ob->Write(); ob->Clone();
```
ï **runtime class introspection:** 

```
TClass* cl=ob->Class(); // full info on methods
               and datamembers in memory
```

```
if(ob->InheritsFrom("TH1"))... // check type
```
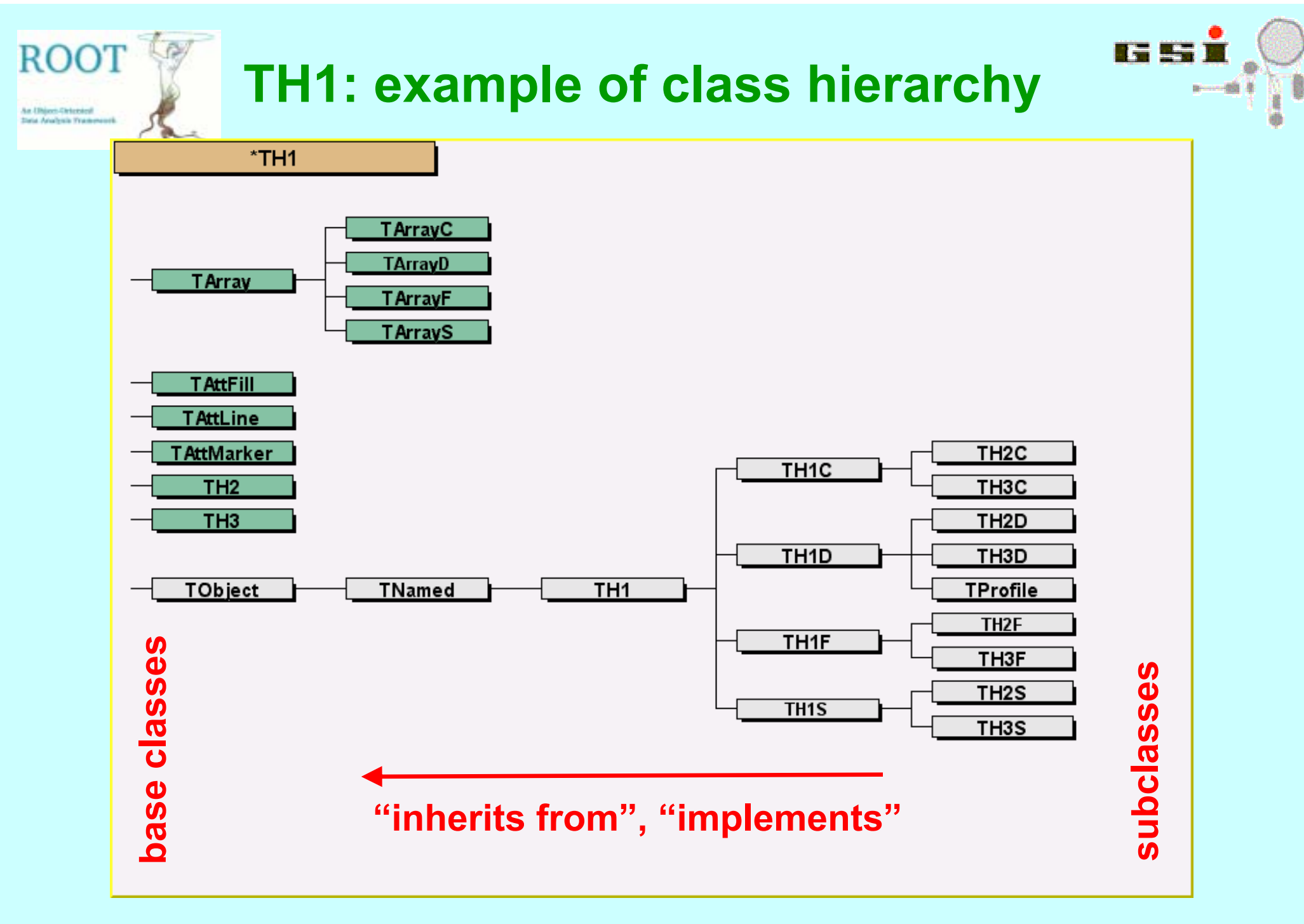

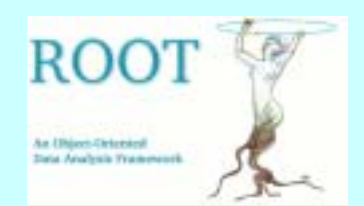

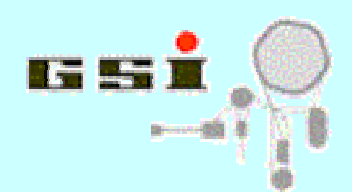

### **Class hierarchy: some facts**

- ï **Subclass objects are of parent class type: a TH1D histogram** "is a" TObject
- ï **Subclasses have all members /methods of parent classes**

**TH1D\* his=new TH1D("hpx","example",100,0,10); cout <<"histogram name:" << his->GetName()<<endl;** *TH1D uses name property of TNamed*

ï **Subclasses may redefine virtual methods:**

```
TObject::Print() overridden by TH1::Print()
        TObject* ob=new TH2I("map", "example", 50, 0, 1000, 50, 0, 
1000);
```

```
ob->Print(); // C++ automatically calls TH2I::Print();
```
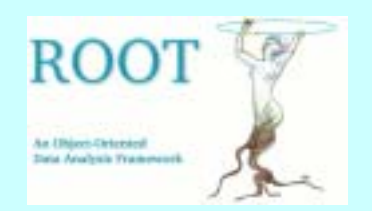

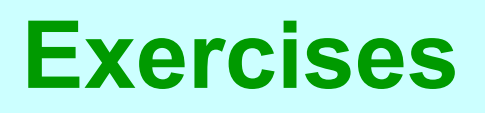

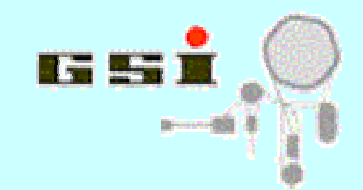

- **1. Understand examples hsimple.C, plothistos.C (see ROOT classes Reference Guide at http://root.cern.ch)**
- **2. Write a ROOT script asciread(const char\* filename) with following tasks:**
	- $\bullet$ **read in x,y,z values from an ascii file linewise.**
	- $\bullet$  **fill histograms for x, y, x:y and x:y:z from these values and draw them in one TCanvas that is divided into TPads**
	- $\bullet$  **fill TTree (TNtuple) with values x:y:z and write this into <sup>a</sup> TFile**
	- $\bullet$  **Example input file: http://www-linux.gsi.de/~go4/download/cppworkshop/input.dat**